## ऑनलाइन आवेदन जमा करने का निर्देश

1. अवेदक योजना नववरण के नलए https://dsir.gov.in/#files/12plan/a2k/tdupw.html पर टीडीयूपीडब्ल्यू ददशाननदेश देख सकते हैं।

2. ऑनलाइन आवेदन के लिए, आवेदकों को सलाह दी जाती है कि वे आवश्यक जानकारी और दस्तावेज अपलोड करने के लिए तैयार रखें। तैयार संदर्भ के लिए इस दस्तावेज़ के नीचे आवेदनों के फॉर्म फ़ील्ड का उल्लेख किया गया है।

3. प्रस्तुत करने के नलए, अवेदक को https://serviceonline.gov.in/dbt पर सर्ववस प्लस पोटभल पर ले जाया जाएगा

4. अवेदक को पहले सर्ववस प्लस पोटभल पर योजनाओं तक पहंचने के नलए पंजीकरण करना होगा। कृपया ध्यान दें कि गैर–सरकारी स्वयंसेवी संगठनों को भी ऑनलाइन आवेदन दाखिल करने के लिए सर्विस प्लस प्लेटफॉर्म पर पंजीकरण करते समय **एनजीओ दर्पण पोर्टल** में संगठन की विशिष्ट आईडी जमा करना आवश्यक है।

5. टीडीयूपीडब्ल्यू योजना के नलए अवेदकों को संगठन के नाम पर पंजीकरण कराना आवश्यक है। आवेदक संगठन का नाम अधिमानतः मूल कानूनी इकाई होना चाहिए जिसका उसी नाम से दर्पण पोर्टल पंजीकरण हो।

6. पंजीकरण के बाद, आवेदक संगठन पंजीकृत लॉगिन क्रेडेंशियल के साथ लॉग इन कर सकता है।

 $7.$  लॉग इन करने के बाद, टीडीयूपीडब्ल्यू योजना तक सेवाओं के लिए आवेदन करें -> सभी ईपलब्लध सेवाएं देखें -> मनहलाओं के नलए प्रौद्योनगक़ी नवकास और ईपयोग कायभक्रम (टीडीयूपीडब्ल्यू) (त्वररत पहंच के नलए टीडीयूपीडब्ल्यू खोजें) के माध्यम से पहंचा जा सकता है।

8. जमा करने के बाद, अवेदक संगठन को एक पावती रसीद प्राप्त होगी जहां ईसके पास आवेदन संदर्भ संख्या (ऐप संदर्भ संख्या) होगी।

9. अवेदक अवेदन क़ी नस्थनत क़ी जांच आस प्रकार कर सकता है: लॉनगन -> अवेदन क़ी नस्थनत देखें-> अवेदन क़ी नस्थनत ट्रैक करें-> ऐप संदभभ संख्या -> डेटा प्राप्त करें। 10. यह सलाह दी जाती है दक फॉमभ भरते समय ड्राफ्ट पर नललक करके डेटा को सहेजते रहें।

 $11.$  एक बार जब यह ड्राफ्ट में सेव हो जाता है, तो आवेदक को एक पॉप–अप नोटिफिकेशन ऐप रेफर नंबर नमलेगा।

12. आस ऐप रेफर नंबर का ईपयोग ड्राफ्ट अवेदन को अगे ट्रैक करने के नलए दकया जाएगा: आवेदन की स्थिति देखें -> अपूर्ण आवेदन देखें। 13. आवेदक पंजीकरण के बाद प्रोफाइल का प्रबंधन कर सकते हैं। 14. अवेदक को सभी अवश्यक फ़ी्ड भरने और सभी प्रासंनगक दस्तावेज ऄपलोड करने क़ी अवश्यकता है।  $15$ . आवेदकों को सलाह दी जाती है कि वे धैर्य रखें क्योंकि ड्राफ्ट सेविंग/सबमिशन में कई मौकों पर थोडा समय लग सकता है।  $16.$  उचित प्रविष्टि के लिए स्वत: भरण फ़ील्ड को क्लिक करना होगा। 17. ऑनलाइन आवेदनों के सभी अनुलग्नक केवल .pdf फ़ाइल स्वरूप में होने चाहिए। 18. डीएसअइअर दकसी भी स्तर पर अवेदन को सरसरी तौर पर खाररज करने का अधिकार सुरक्षित रखता है,अगर यह आश्वस्त हो जाता है कि आवेदन ठीक से नहीं भरा गया है या संबंनधत जानकारी प्रदान नहीं क़ी गइ है। 19. टीडीयूपीडब्ल्यू के तहत ऑनलाइन प्रस्तावों को जमा करने के संबंध में किसी भी प्रश्न के लिए, कृपया लिखें: query.tdupw-dsir@gov.in 20. अवेदनों के प्रपत्र फ़ी्ड नीचे संलग्न हैं।

Government of India

Ministry of Science and Technology

Department of Scientific and Industrial Research

Technology Bhavan, New Mehrauli Road New Delhi - 110 016

Technology Development and Utilization Programme for Women (TDUPW)

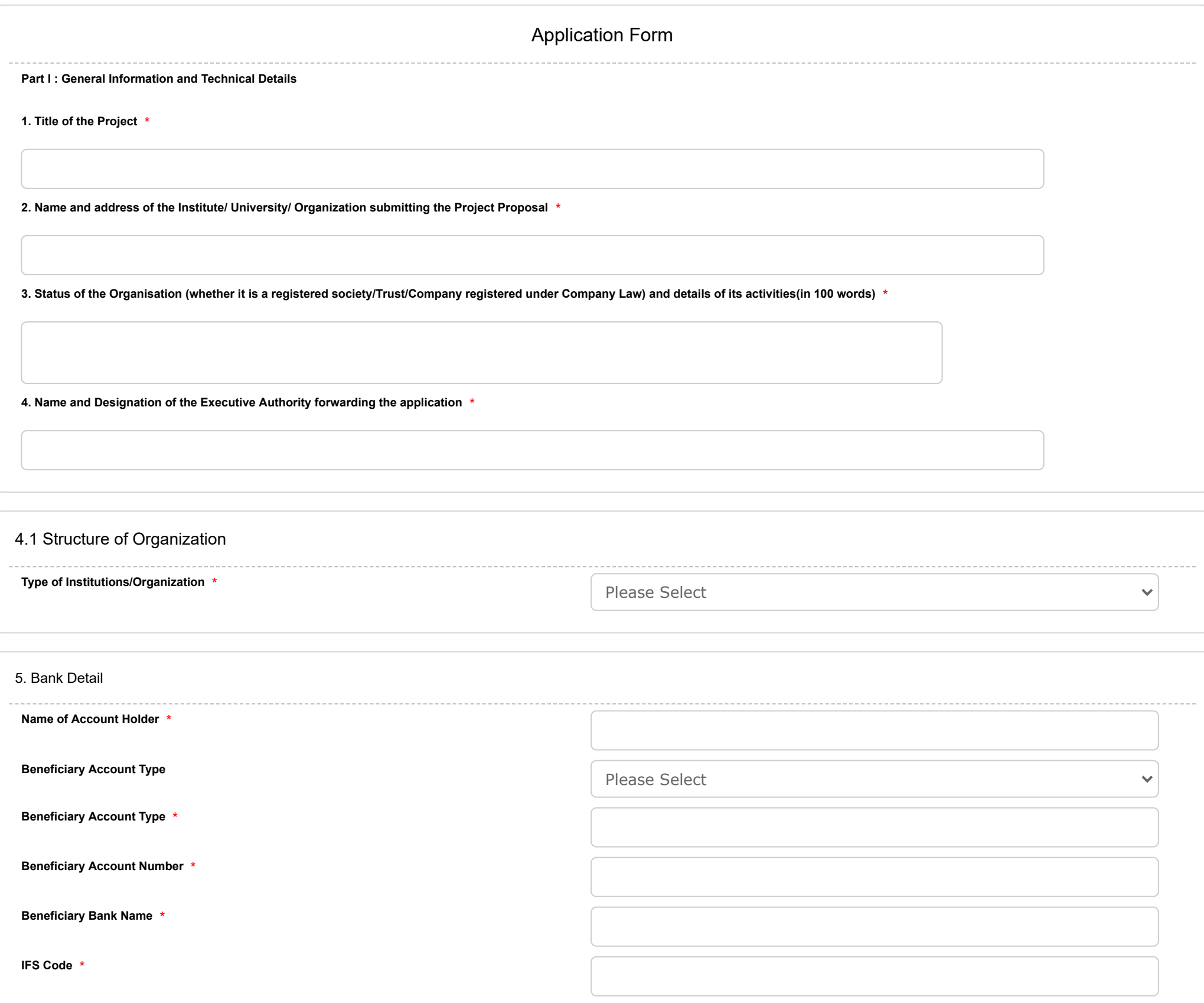

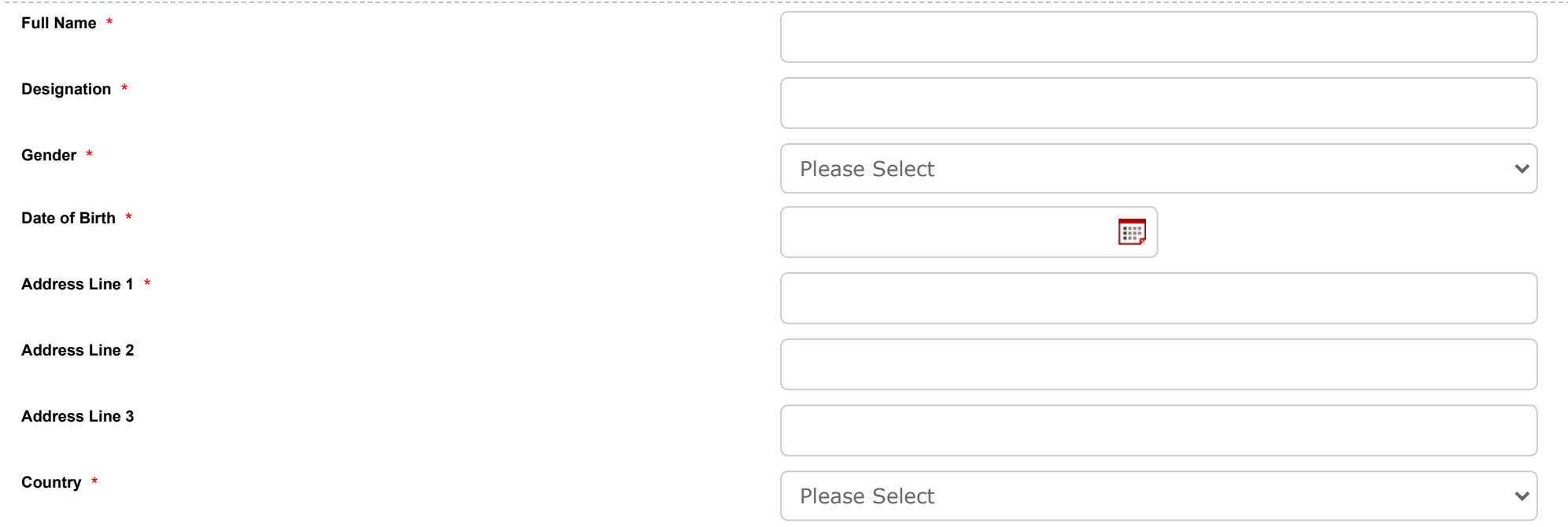

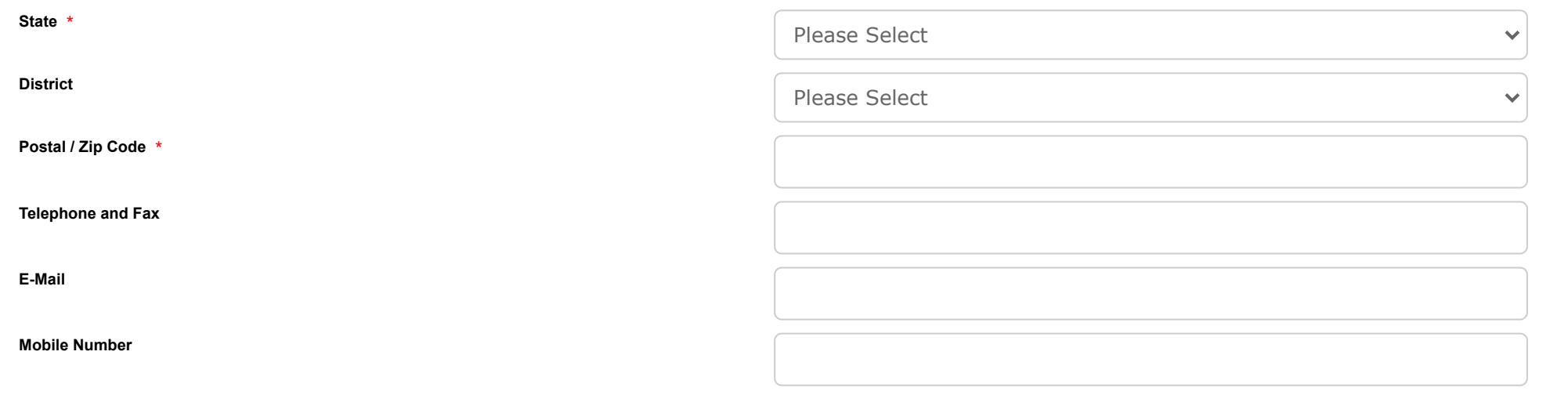

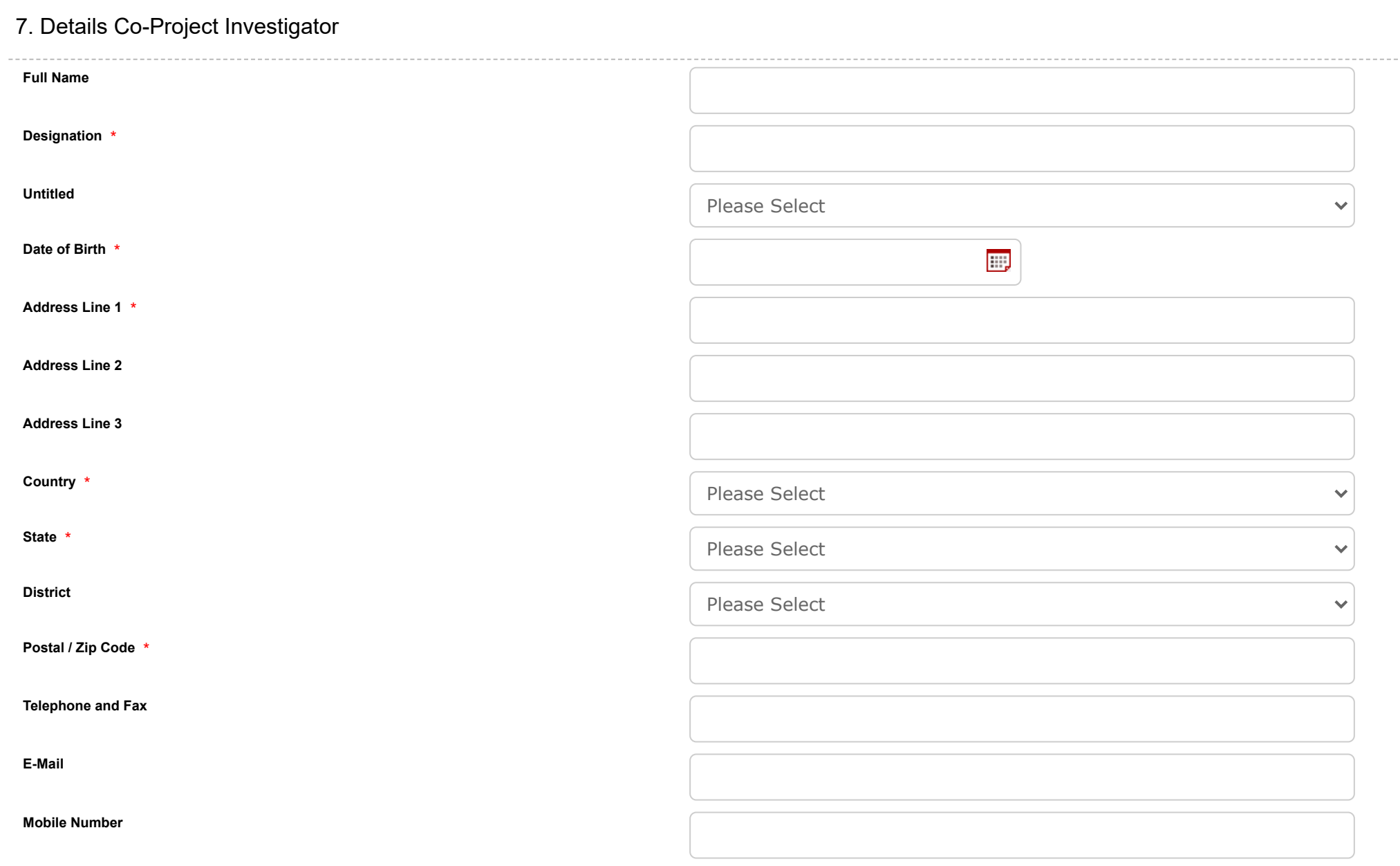

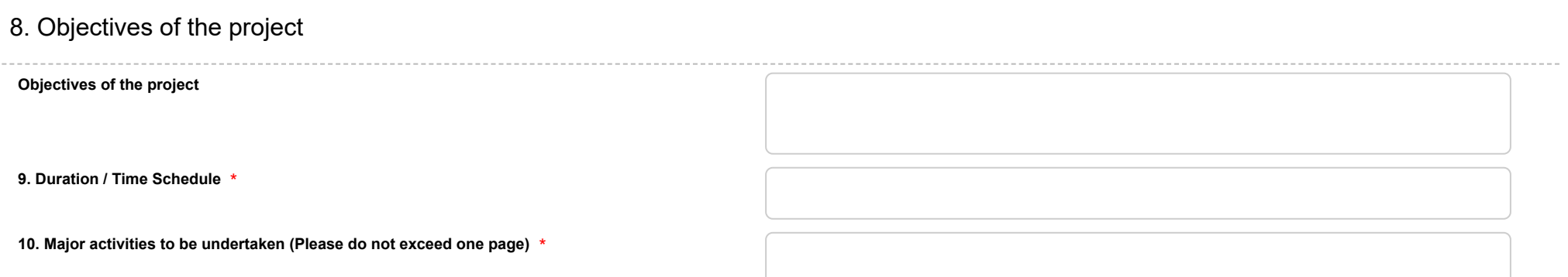

**11. Abstract of the Project Summary (Please do not exceed one page)** \*

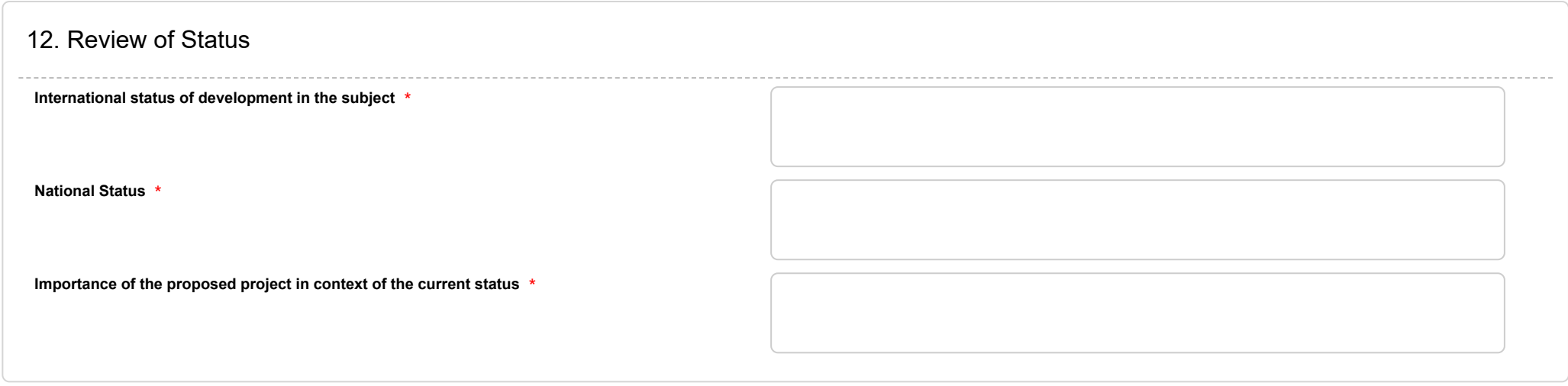

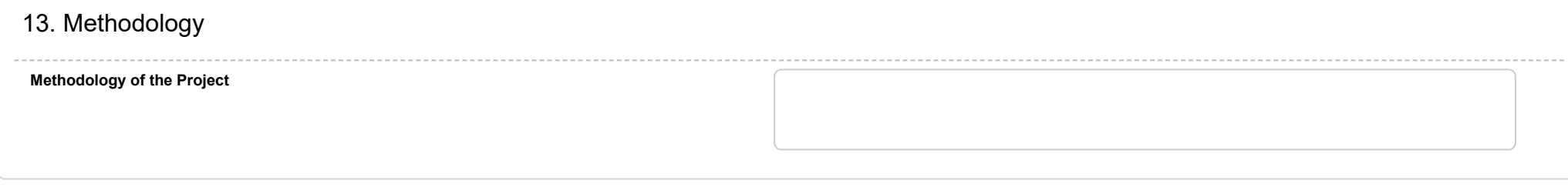

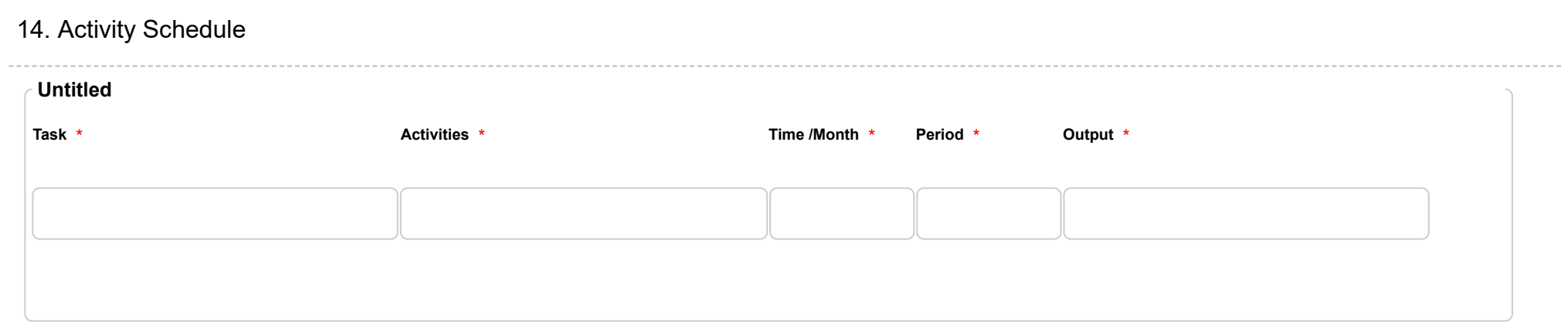

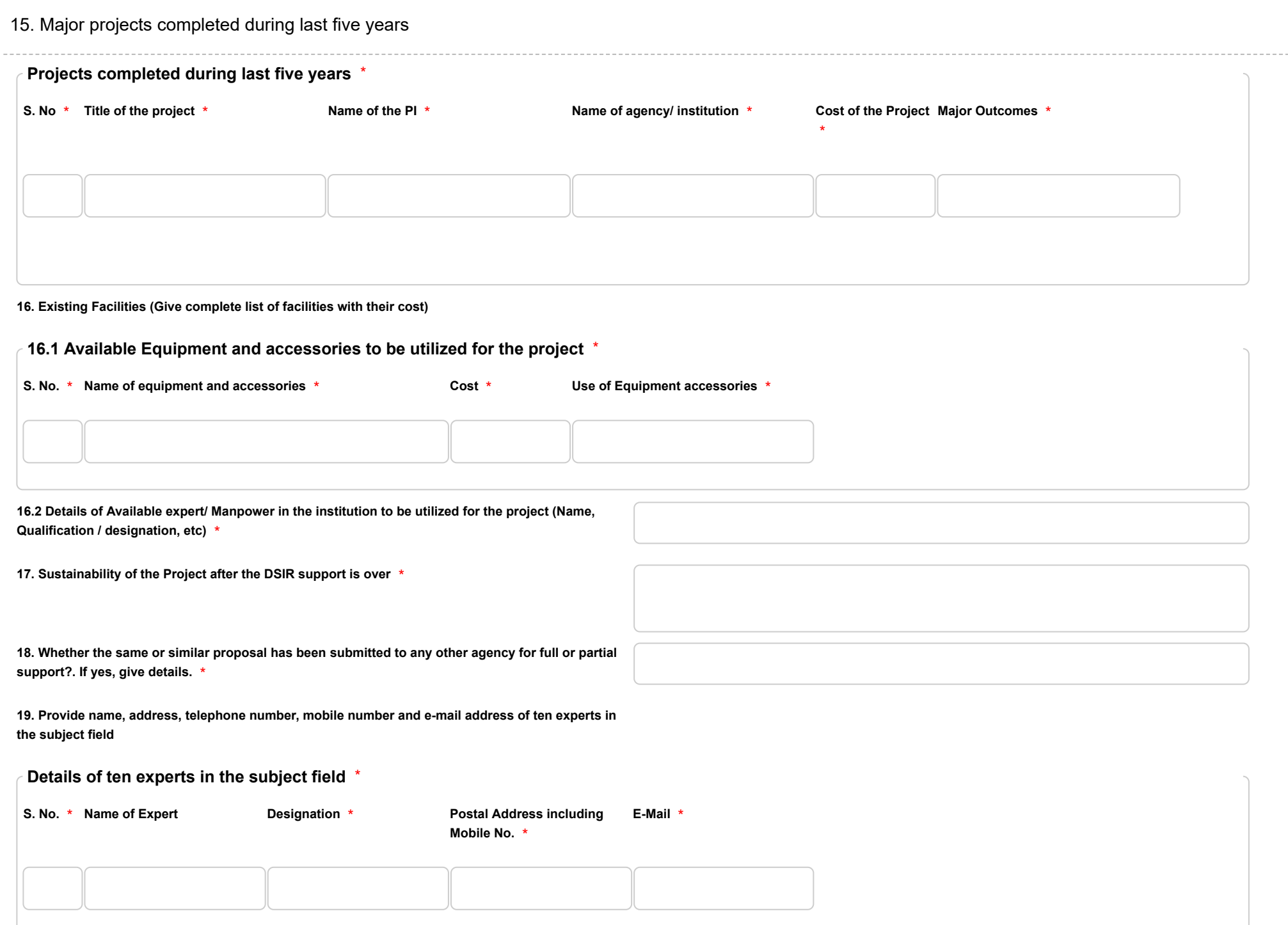

## PART II : BUDGET PARTICULARS

## **20. Total cost including foreign exchange (in Rupees)**

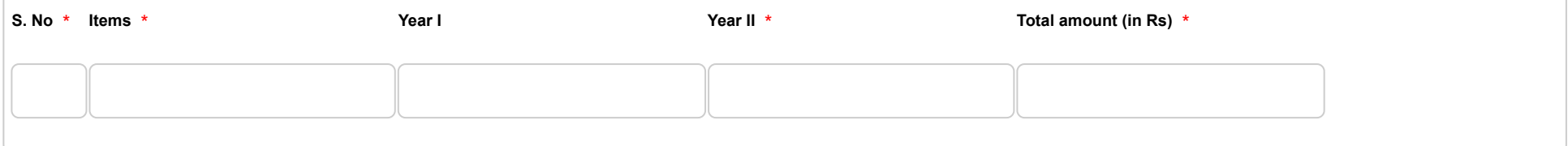

**(Please provide following break-up and also provide justification for each head and sub-head separately).**

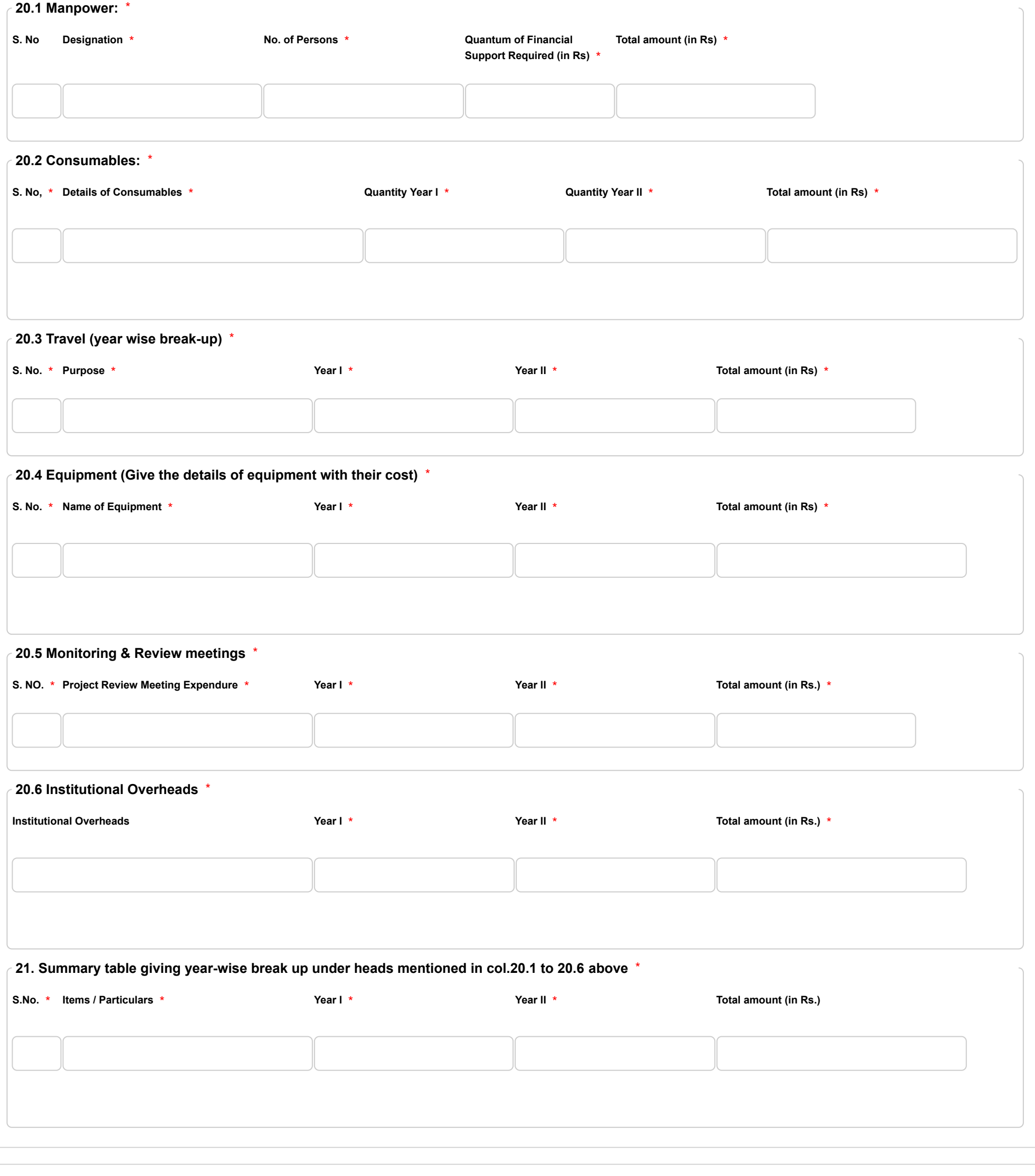

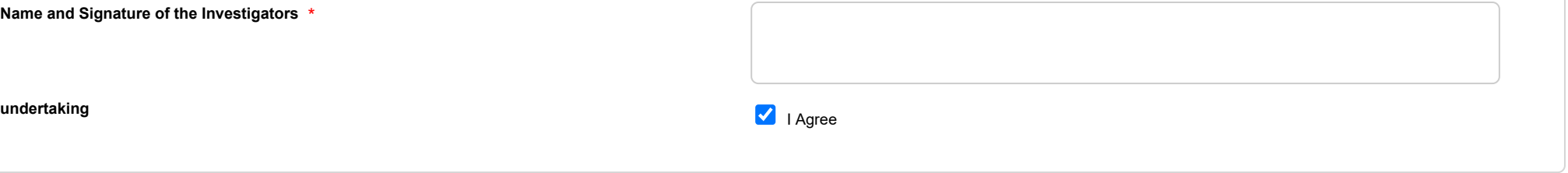

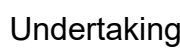

**1. I/We did not submit the project proposal elsewhere for financial support. 2. I/We have explored and ensured that equipment and facilities ( as enumerated in section 16.1) will actually be available as and when required for the purpose of the Project. I/We shall not request financial support under this project, for procurement of these items.**

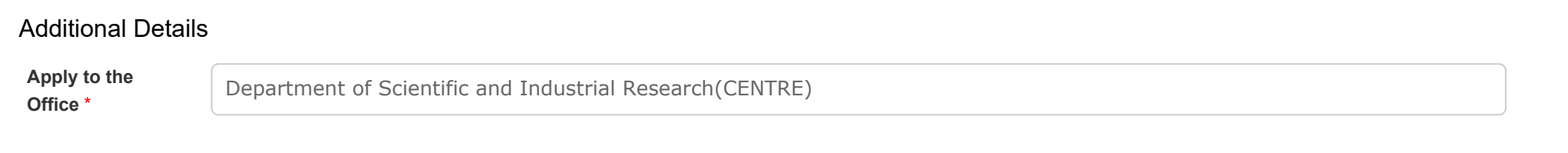

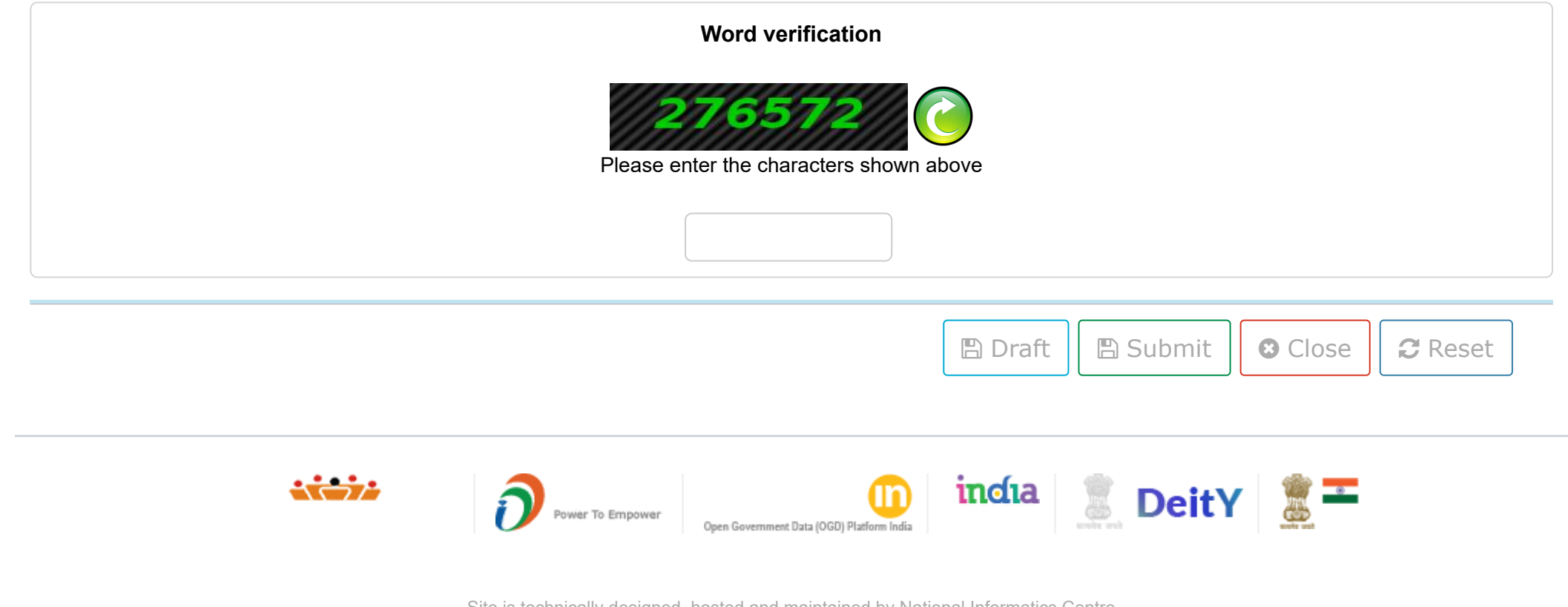

Site is technically designed, hosted and maintained by National Informatics Centre Contents on this website is owned, updated and managed by the Ministry of Panchayati Raj POWERED BY SERVICEPLUS